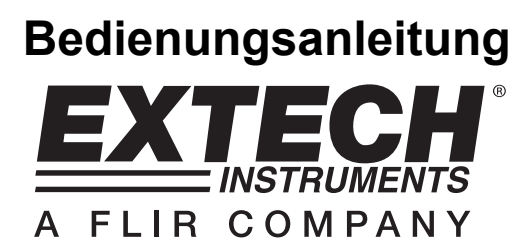

# **Hygrothermometer / Datenlogger**

# **Modell SDL500**

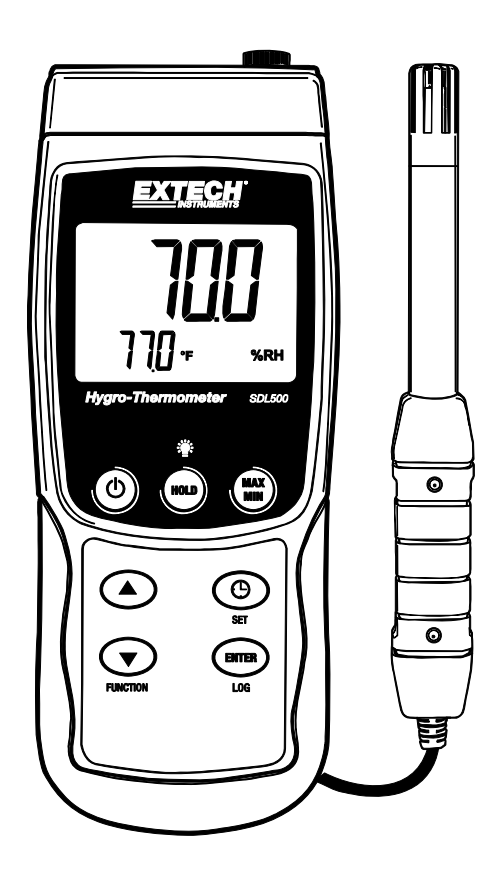

# *Einführung*

Herzlichen Glückwunsch zum Kauf des Extech SDL500 Hydrothermometers, ein Messgerät der SD-Logger Serie. Dieses Messgerät zeigt Temperatur- und relative Feuchtigkeitswerte mithilfe der gelieferten Sonde und Temperaturwerte mithilfe einer optionalen Thermoelementsonde des Typs J oder K an und speichert diese ab. Feuchtigkeits- und Taupunkttemperaturkalkulationen können ebenfalls angezeigt werden. Erfasste Datenmesswerte werden auf eine SD-Karte zum Transfer auf einen PC gespeichert. Dieses Gerät wird vollständig getestet und kalibriert ausgeliefert und wird bei richtiger Handhabung viele Jahre verlässlich arbeiten.

# *Beschreibung des Messgeräts*

- 1. Optionale Temperatursondeneingangsbuchse
- 2. Mitgelieferte relative Feuchtigkeits-/ Temperatursondeneingangsbuchse
- 3. LCD-Display
- 4. EIN/AUS-Taste  $\Phi$
- 5. HOLD- und Hintergrundbeleuchtungstaste
- 6. MAX-/MIN-Taste
- 7. Pfeil-hoch ▲ -Taste
- 8. SET- und Uhrzeittaste  $\Theta$
- 9. Pfeil-runter ▼ / Function-Taste
- 10. ENTER- und LOG-Taste
- 11. PC-Anschlussstelle
- 12. Reset-Knopf
- 13. Netzteilanschlussstelle
- 14. SD-Kartenschlitz
- 15. Temperatur- und Feuchtigkeitssensoren

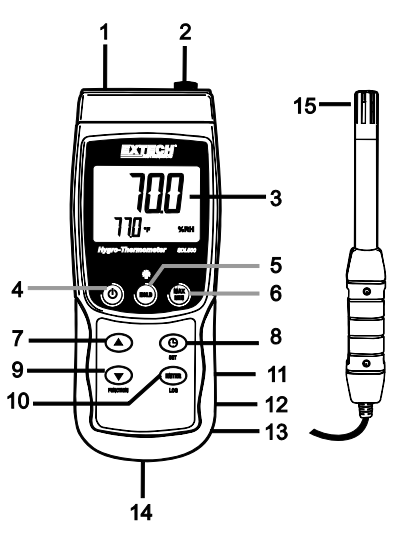

**Hinweis:** Die Punkte 11 - 13 befinden sich hinter der aufklappbaren Abdeckung auf der rechten Seite des Messgeräts.

Das Batteriefach, der Standfuß und das Stativgewinde befinden sich auf der Rückseite des Geräts.

# **Ein- und Aussschalten des Geräts**

- Schalten Sie das Messgerät durch Drücken und Halten der EIN/AUS-Taste  $\Phi$  für mindestens 1,5 Sekunden ein.
- Drücken und halten Sie die EIN/AUS-Taste für mindestens 1,5 Sekunden, um das Messgerät wieder auszuschalten.
- Dieses Messgerät wird durch sechs (6) 1,5 VDC AA Batterien oder durch den optionalen Wechselstromadapter betrieben. Lässt sich das Messgerät nicht einschalten, überprüfen Sie, ob neue Batterien in das hintere Batteriefach eingesetzt sind oder ob der Wechselstromadapter richtig an das Messgerät und die Stromquelle angeschlossen ist.

#### **Verbinden mit der gelieferten relativen Feuchtigkeits-/Temperatursonde**

Die gelieferte RH/Temperatursonde verwendet einen verschlüsselten DIN-Stecker, um sie mit dem Messgerät zu verbinden.

- Schließen Sie die mitgelieferte Sonde am oberen rechten Ende des Messgeräts an der DIN-Buchse mit der Aufschrift 'Probe Input' an.
- Drücken und halten Sie die FUNCTION-Taste bis das 'RH'-Symbol erscheint. Lassen Sie die Taste los, wenn das 'RH'-Symbol auf dem Display erscheint. Die RH-Anzeige in % ist nun auf der oberen, größeren Stellenanzeige des LCD-Displays zu sehen und die Temperatur in 'C' oder 'F' auf der unteren kleineren Stellenanzeige des Displays.
- Greifen Sie auf den Setup-Modus zu, um das Messgerät weiter einzustellen.

# **Verbinden eines optionalen Thermoelementsensors**

Das SDL500 akzeptiert einen optionalen Thermoelement-Temperatursensor des Typs 'J' oder Typs 'K'

- 1. Schließen Sie ein Thermoelement an die Subminiaturbuchse am oberen linken Ende des Messgeräts mit der Aufschrift 'Thermocouple Temp. Probe'.
- 2. Drücken und halten Sie die FUNCTION-Taste bis das 'TP'-Symbol erscheint. Lassen Sie die Taste los, wenn das 'TP'-Symbol auf dem Display erscheint. Die Thermoelementanzeige in 'C' oder 'F' wird nun auf dem Display angezeigt. Die Thermoelementart ('J' oder K') und die Maßeinheit werden ebenfalls angezeigt.
- 3. Greifen Sie auf den Setup-Modus zu, um das Messgerät weiter einzustellen.

WICHTIGER SICHERHEITSHINWEIS: Das SDL500 kann Temperaturen bis zu 1300°C (2372<sup>°</sup>F) messen und anzeigen, jedoch variieren die Thermoelementleistungsfähigkeiten. Gehen Sie sicher, dass das verwendete Thermoelement für die zu messende Temperatur entsprechend eingestuft ist.

Wenn versucht wird eine Temperatur zu messen, die höher als die Leistungsfähigkeit des Thermoelements, können Schäden am Thermoelement und dem Messgerät die Folge sein. Wenn Messungen außerhalb dieses Bereichs vorgenommen werden, ist ebenfalls Personenschaden möglich.

# *Setup-Modus*

# **Grundeinstellungen im Überblick**

Drücken Sie für einen Moment die SET-Taste, um die aktuelle Konfiguration des Messgeräts in Bezug auf Zeit, Datum und Datenlogging-Abtastrate anzuzeigen. Auf dem Messgerät wird nun die die Konfiguration in schneller Abfolge angezeigt. Drücken Sie, wenn nötig, erneut auf die SET-Taste, um die gewünschte Information zu erfassen.

# **Zugriff auf den Setup-Modus**

- 1. Drücken und halten Sie die SET-Taste für mindestens 1,5 Sekunden, um in das Setup-Menü zu gelangen.
- 2. Drücken Sie für einen Moment die SET-Taste, um zwischen den verfügbaren Parametern zu wechseln. Die Parameterart wird unten auf dem Display und die aktuelle Auswahl dieser Art darüber angezeigt.
- 3. Verwenden Sie die Pfeiltasten, um die Einstellung eines angezeigten Parameters zu ändern. Drücken Sie zum Bestätigen die ENTER-Taste.
- 4. Drücken und halten Sie die SET-Taste für mindestens 1,5 Sekunden, um den Setup-Modus zu verlassen. Bitte beachten Sie, dass das Messgerät automatisch nach 7 Sekunden den Setup-Modus verlässt, wenn keine Taste gedrückt wird.
- 5. Die verfügbaren Setup-Parameter sind untenstehend aufgelistet.
	- **dAtE** Einstellen der Uhr (Jahr/Monat/Tag; Stunden/Minuten/Sekunden)
	- **SP-t** Einstellen der Datenlogger-Abtastrate (von 1 bis zu 3600 Sekunden)
	- **PoFF** Automatische Abschaltfunktion (Aktivieren oder Deaktivieren der automatischen Abschaltfunktion)
	- **bEEP** Einstellen des Signaltons (EIN/AUS)
	- **dEC** Einstellen des numerischen Formats; USA (Dezimalstelle: 20.00) oder Europa (Kommastelle: 20,00)
	- **Sd F** Formatieren der SD-Speicherkarte
	- t-CF Auswählen der Temperaturmaßeinheit (°C oder °F)
	- **tYPE** Auswählen der Thermoelementart ('J' oder 'K')

# **Einstellen der Uhrzeit**

- 1. Greifen Sie auf den **dAtE**-Parameter zu.
- 2. Drücken Sie die ENTER-Taste.
- 3. Verwenden Sie die Pfeiltasten, um den YEAR (Jahr)-Wert zu ändern. Drücken Sie ENTER, um die Einstellung zu bestätigen.
- 4. Wiederholen Sie oben beschriebenen Schritt 3 für MONAT, TAG, STUNDE, MINUTE und SEKUNDEN.
- 5. Drücken und halten Sie die SET-Taste für mindestens 1,5 Sekunden, um in den normalen Betriebsmodus zurückzukehren (oder warten Sie 7 Sekunden auf die automatische Umschaltung in den normalen Betriebsmodus).
- 6. Die Uhr behält die genaue Zeit, selbst wenn das Messgerät ausgeschaltet ist. Nach Ablauf der Batterielebensdauer jedoch gilt es die Uhr, nach Ersetzen der Batterien, neu einzustellen.

# **Einstellen der Datenlogger-Abtastzeit (-rate)**

- 1. Greifen Sie auf den **SP-t**-Parameter zu.
- 2. Verwenden Sie die Pfeiltasten, um die gewünschte Abtastrate auszuwählen. Die verfügbaren Einstellungen sind: 0, 1, 2, 5, 10, 30, 60, 120, 300, 600, 1800 und 3600 Sekunden.
- 3. Drücken Sie die ENTER-Taste, um die Einstellung zu bestätigen.

4. Drücken und halten Sie die SET-Taste für mindestens 1,5 Sekunden, um in den normalen Betriebsmodus zurückzukehren (oder warten Sie 7 Sekunden auf die automatische Umschaltung in den normalen Betriebsmodus).

# **Aktivieren/Deaktivieren der automatischen Abschaltfunktion**

- 1. Greifen Sie auf den **PoFF**-Parameter zu.
- 2. Verwenden Sie die Pfeiltasten, um ON (aktiviert) oder OFF (deaktiviert) auszuwählen. Bei aktivierter automatischer Abschaltfunktion schaltet sich das Messgerät automatisch nach 10 Minuten, in denen es nicht benutzt wurde, aus.
- 3. Drücken Sie ENTER, um die Einstellung zu bestätigen.
- 4. Drücken und halten Sie die SET-Taste für mindestens 1,5 Sekunden, um in den normalen Betriebsmodus zurückzukehren (oder warten Sie 7 Sekunden auf die automatische Umschaltung in den normalen Betriebsmodus).

# **Einstellen des Signaltons (EIN oder AUS)**

- 1. Greifen Sie auf den **bEEP**-Parameter zu.
- 2. Verwenden Sie die Pfeiltasten, um ON oder OFF auszuwählen. Drücken Sie ENTER, um die Einstellung zu bestätigen.
- 3. Drücken und halten Sie die SET-Taste für mindestens 1,5 Sekunden, um in den normalen Betriebsmodus zurückzukehren (oder warten Sie 7 Sekunden auf die automatische Umschaltung in den normalen Betriebsmodus).

# **Numerisches Format (Komma- oder Dezimalstelle)**

Das numerische Format von Europa und den USA unterscheidet sich. Als Standardeinstellung des Messgeräts ist das amerikanische Format eingestellt, welches die ganze Zahl von der Zehnerstelle durch einen Punkt trennt, d. h. **20.00**. Das europäische Format verwendet ein Komma, d. h. **20,00**, um die ganze Zahl von der Zehnerstelle zu trennen. Um diese Einstellung zu ändern:

- 1. Greifen Sie auf den **dEC**-Parameter zu.
- 2. Verwenden Sie die Pfeiltasten, um USA oder EUro auszuwählen. Drücken Sie ENTER, um die Einstellung zu bestätigen.
- 3. Drücken und halten Sie die SET-Taste für mindestens 1,5 Sekunden, um in den normalen Betriebsmodus zurückzukehren (oder warten Sie 7 Sekunden auf die automatische Umschaltung in den normalen Betriebsmodus).

#### **Formatieren der SD-Karte**

- 1. Greifen Sie auf den **Sd-F**-Parameter zu.
- 2. Verwenden Sie die Pfeiltasten, um YES zum Formatieren der Karte auszuwählen (wählen Sie NO, um abzubrechen). Bitte beachten Sie, dass beim Formatieren alle Daten auf der Speicherkarte verloren gehen.
- 3. Drücken Sie ENTER, um die Einstellung zu bestätigen.
- 4. Drücken Sie ENTER erneut, um nochmals zu bestätigen.
- 5. Das Messgerät kehrt nach dem Formatieren automatisch in den normalen Betriebsmodus zurück. Ist dies nicht der Fall, drücken und halten Sie die SET-Taste für mindestens 1,5 Sekunden, um zum normalen Betriebsmodus zurückzukehren.

#### **Einstellen der Temperaturmaßeinheiten(**°**C oder** °**F)**

- 1. Greifen Sie auf den **t-CF**-Parameter zu.
- 2. Verwenden Sie die Pfeiltasten, um °**C oder** °**F** auszuwählen. Drücken Sie ENTER, um die Einstellung zu bestätigen.
- 3. Drücken und halten Sie die SET-Taste für mindestens 1,5 Sekunden, um in den normalen Betriebsmodus zurückzukehren (oder warten Sie 7 Sekunden auf die automatische Umschaltung in den normalen Betriebsmodus).

# **Einstellen des Thermoelements (K, J)**

- 1. Greifen Sie auf den **tYPE**-Parameter zu.
- 2. Verwenden Sie die Pfeiltasten, um den gewünschten Typ auszuwählen. Drücken Sie ENTER, um die Einstellung zu bestätigen.
- 3. Drücken und halten Sie die SET-Taste für mindestens 1,5 Sekunden, um in den normalen Betriebsmodus zurückzukehren (oder warten Sie 7 Sekunden auf die automatische Umschaltung in den normalen Betriebsmodus).

# *Messungen und ähnliche Funktionen*

# **Relative Feuchtigkeits-/Temperatursondenmessungen**

- 1. Schließen Sie die mitgelieferte relative Feuchtigkeits-/Temperatursonde wie oben beschrieben an das Messgerät an.
- 2. Drücken und halten Sie die FUNCTION-Taste bis das 'RH'-Symbol erscheint und lassen Sie die Taste dann los.
- 3. Der LCD-Display wird nun die RH-Anzeige in % im oberen Bereich des Displays anzeigen und die Temperaturanzeige (von der Sonde gemessen, NICHT von dem Thermoelement) in °C oder<br>°C im unteren Bereich (greifen Sie auf den Sotun Madue zu um die Maßeinheit einzustellen) F im unteren Bereich (greifen Sie auf den Setup-Modus zu, um die Maßeinheit einzustellen).
- 4. Es werden Striche angezeigt werden, wenn die Sonde nicht angeschlossen ist oder die Messung außerhalb des Bereichs liegt.
- 5. Bitte beachten Sie, dass RH-Anzeigen länger benötigen, um sich zu stabilisieren, als Temperaturanzeigen.

# **Thermoelement Typ J/K -Messungen**

Das SDL500 akzeptiert einen optionalen Thermoelement-Temperatursensor des Typs 'J' oder Typs 'K'

- 1. Schließen Sie ein Thermoelement an die Subminiaturbuchse am oberen linken Ende des Messgeräts mit der Aufschrift 'Thermocouple Temp. Probe'.
- 2. Drücken und halten Sie die FUNCTION-Taste bis das 'TP'-Symbol erscheint. Lassen Sie die Taste los, wenn das 'TP'-Symbol auf dem Display erscheint. Dies ermöglicht dem Nutzer die Thermoelementanzeige in <sup>6</sup>C oder <sup>o</sup>F zu sehen. Die Thermoelementart ('J' oder K') wird ebenfalls angezeigt.
- 3. Greifen Sie auf den Setup-Modus zu, um die Maßeinheit und die Thermoelementart zu ändern und um das Messgerät weiter einzustellen. Beziehen Sie sich auf den folgenden "Setup-Modus"-Abschnitt.

WICHTIGER SICHERHEITSHINWEIS: Das SDL500 kann Temperaturen bis zu 1300°C (2372°F) messen und anzeigen, jedoch variieren die Thermoelementleistungsfähigkeiten. Gehen Sie sicher, dass das verwendete Thermoelement für die zu messende Temperatur entsprechend eingestuft ist.

Wenn versucht wird eine Temperatur zu messen, die höher als die Leistungsfähigkeit des Thermoelements, können Schäden am Thermoelement und dem Messgerät die Folge sein. Wenn versucht wird Messungen außerhalb des spezifizierten Bereichs des Thermoelements vorzunehmen ist ebenfalls Personenschaden möglich.

#### **Anzeige der Taupunkttemperaturkalkulation**

Das SDL500 kann die Ergebnisse einer Taupunktkalkulation basierend auf den Messungen der relativen Feuchtigkeit und Temperatur anzeigen.

Folgen Sie den Anweisungen für 'relative Feuchtigkeit-/Temperatursondenmessungen' im oben beschriebenen Abschnitt, lassen Sie jedoch die FUNCTION-Taste los, wenn das 'dP'-Symbol angezeigt wird. Das Display wird nun die Taupunkttemperatur anzeigen.

# **Anzeige der Nasstemperaturkalkulation**

Das SDL500 kann die Ergebnisse einer Nässekalkulation basierend auf den Messungen der relativen Feuchtigkeit und Temperatur anzeigen.

Folgen Sie den Anweisungen für 'relative Feuchtigkeit-/Temperatursondenmessungen' im oben beschriebenen Abschnitt, lassen Sie jedoch die FUNCTION-Taste los, wenn das '\_Et'-Symbol angezeigt wird. Das Display wird nun die Nasstemperatur anzeigen.

#### **Data-Hold-Funktion**

Drücken und halten Sie für einen Moment die HOLD-Taste, um einen Messwert auf dem Display festzuhalten. Das Messgerät wird einen Signalton von sich geben, die Anzeige wird festgehalten und das HOLD-Symbol wird erscheinen. Drücken Sie erneut die HOLD-Taste, um das Display freizugeben und die Data-Hold-Funktion zu verlassen. Das Messgerät wird daraufhin zum normalen Betriebsmodus zurückkehren.

## **Display-Hintergrundbeleuchtung**

Drücken und halten Sie die Hintergrundbeleuchtungstaste für mindestens 1,5 Sekunden, um die Display-Hintergrundbeleuchtung ein- oder auszuschalten. Das Messgerät wird beim Ein- oder Ausschalten der Hintergrundbeleuchtung einen Signalton von sich geben, es sei denn der Signalgeber ist deaktiviert.

#### **MAX-/MIN-Messwertanzeige**

Dieses Messgerät kann für eine gegebene Messreihe den höchsten (MAX) und den geringsten (MIN) Messwert für einen späteren Abruf aufzeichnen.

- 1. Drücken Sie für einen Moment die MAX-/MIN-Taste, um in diesen Betriebsmodus zu gelangen (das REC-Symbol erscheint).
- 2. Das Messgerät nimmt nun die MAX- und MIN- Messwerte auf.
- 3. Drücken Sie erneut auf die MAX-/MIN-Taste, um die aktuellen MAX-Messwerte anzuzeigen (das MAX-Symbol erscheint). Auf dem Display werden nun die höchsten Messwerte, seit Anzeige des REC-Symbols (als die MAX-/MIN-Taste zum ersten Mal gedrückt wurde), angezeigt.
- 4. Drücken Sie erneut auf die MAX-/MIN-Taste, um die aktuellen MIN-Messwerte anzuzeigen (das MIN-Symbol erscheint). Auf dem Display werden nun die niedrigsten Messwerte, seit Anzeige des REC-Symbols (als die MAX-/MIN-Taste zum ersten Mal gedrückt wurde), angezeigt.
- 5. Drücken und halten Sie die MAX-/MIN-Taste für mindestens 1,5 Sekunden, um den MAX- /MIN-Modus zu verlassen. Das Messgerät gibt einen Signalton ab, die REC-/MAX-/MIN-Symbole erlöschen, der MAX-/MIN-Speicher wird gelöscht und das Messgerät kehrt in den normalen Betriebsmodus zurück.

#### **Reset-Knopf**

Wenn die Tasten des Messgeräts nicht mehr funktionieren oder das Display erstarrt, drücken Sie die RESET-Taste unter der aufklappbaren Abdeckung auf der rechten Seite des Messgeräts, um das Gerät zurück zusetzen. Schalten Sie das Messgerät nach dem Drücken der RESET-Taste erst AUS dann AN.

# *Datenlogging*

# **Arten der Datenaufnahme**

- **Manuelles Datenlogging:** Speichern Sie manuell bis zu 99 Messwerte durch Tastendruck auf eine SD-Karte.
- **Automatisches Datenlogging:** Speichern Sie automatisch Daten auf eine SD-Speicherkarte. Die Anzahl der Datenpunkte ist hierbei praktisch nur durch die Größe der Speicherkarte eingegrenzt. Die Messwerte werden zu einer vom Benutzer festgelegten Rate erfasst.

### **SD-Karten Informationen**

- Setzen Sie eine SD-Karte (von 1 GB bis zu 16 GB) in den SD-Kartenschlitz am unteren Ende des Messgeräts ein. Die Karte muss mit der Vorderseite (Beschriftung) der Rückseite des Messgeräts zugewandt eingelegt werden.
- Bei einer erstmaligen Benutzung der SD-Kare wird empfohlen, diese zu formatieren sowie die Uhr des Datenloggers einzustellen. Somit wird eine genaue Vergabe von Datums- und Zeitstempeln während des Datenloggings gewährleistet. Beziehen Sie sich für das Formatieren von SD-Karten sowie für Zeit- und Datumseinstellungen auf den "Setup-Modus"-Abschnitt.
- Das numerische Format von Europa und den USA unterscheidet sich. Die Daten auf der SD-Karte können auf beide Formate formatiert werden. Als Standardeinstellung des Messgeräts ist das amerikanische Format eingestellt, welches die ganze Zahl von der Zehnerstelle durch einen Punkt trennt, d. h. **20.00**. Das europäische Format verwendet ein Komma, d. h. **20,00**, um die ganze Zahl von der Zehnerstelle zu trennen. Um die Einstellung zu ändern, beziehen Sie sich auf den "Setup-Modus"-Abschnitt.

# **Manuelles Datenlogging**

Drücken Sie in diesem Modus die LOG-Taste, um einen Messwert manuell auf der SD-Karte zu speichern.

- 1. Stellen Sie die Abtastrate auf "0" Sekunden, wie im "Setup-Modus"-Abschnitt beschrieben.
- 2. Drücken und halten Sie die LOG-Taste für mindestens 1,5 Sekunden. Im unteren Displaybereich wird p-*n* (*n* = Speicherplatznummer 1-99) angezeigt.
- 3. Drücken Sie für einen Moment die LOG-Taste, um einen Messwert zu speichern. Das REC-Symbol wird bei jedem Speichern eines Datenpunktes aufleuchten (das SCAN- SD-Symbol erscheint, sobald das Messgerät auf die SD-Karte zugreift).
- 4. Benutzen Sie die ▲ und ▼ Tasten, um eine der 99 Datenspeicherpositionen, auf die gespeichert werden soll, auszuwählen.
- 5. Drücken und halten Sie die LOG Taste für mindestens1,5 Sekunden, um den manuellen Datenlogging-Modus zu verlassen.

# **Automatisches Datenlogging**

Im automatischen Datenlogging-Modus misst und speichert das Messgerät zu der vom Benutzer eingestellten Abtastrate einen Messwert auf eine SD-Speicherkarte. Die Standardeinstellung der Abtastrate beträgt eine Sekunde. Um die Abtastrate zu ändern (die Abtastrate kann beim automatischen Datenlogging nicht "0"betragen), beziehen Sie sich auf den "Setup-Modus"-Abschnitt:

- 1. Drücken und halten Sie die LOG-Taste für mindestens 1,5 Sekunden, um mit dem automatischen Datenlogging zu beginnen.
- 2. Das Messgerät wird nach einer SD-Karte suchen und überprüfen, ob diese zur Datenspeicherung verwendet werden kann. Falls keine Karte eingelegt ist oder die Karte defekt ist, wird das Messgerät bis auf weiteres SCAN SD anzeigen. Schalten Sie in diesem Fall das Messgerät aus und versuchen Sie es nochmal mit einer zulässigen Karte.
- 3. Ist die SD-Karte zulässig, wird auf dem Display das LOG-Symbol oder abwechselnd das LOG-Symbol mit der Temperaturanzeige angezeigt. Das REC-Symbol wird nun bei jedem Speichervorgang eines Messwertes aufleuchten.
- 4. Drücken Sie für einen Moment die LOG-Taste, um den Datenlogger anzuhalten. Das REC-Symbol wird aufhören zu blinken. Um mit dem Datenlogging fortzufahren, drücken Sie einfach erneut auf die LOG-Taste.
- 5. Um die Datenlogging-Sitzung zu beenden, drücken und halten Sie die LOG-Taste für mindestens 1,5 Sekunden.
- 6. Bei einer erstmaligen Benutzung einer SD-Karte wird ein Ordner namens **HTB01** auf der Karte erstellt. Bis zu 99 Tabellenkalkulationsdateien (mit jeweils 30 000 Messwerten) können in diesem Ordner gespeichert werden.
- 7. Beim Start des Datenloggings wird eine neue Tabellenkalkulationsdatei mit der Bezeichnung **HTB01001.xls** auf der SD-Karte im HTB01-Ordner erstellt. Die aufgezeichneten Daten werden in der HTB01001.xls-Datei, bis zum Erreichen des 30 000. Messwerts, gespeichert.
- 8. Wird der 30 000. Messwert überschritten, wird eine neue Datei (HTB01002.xls) erstellt, in welcher weitere 30 000 Messwerte gespeichert werden können. Dieses Verfahren wird bis zu 99 Dateien fortgesetzt. Danach wird ein weiterer Ordner (HTB02) angelegt, in welchen weitere 99 Tabellenkalkulationsdateien gespeichert werden können. Dieser Prozess setzt sich auf dieselbe Weise von Ordner HTB03 bis zum Ordner HTB10 (letzter zulässiger Ordner) fort.

# **Datentransfer von SD-Karte zu PC**

- 1. Schließen Sie das Datenlogging, wie in den vorangegangenen Abschnitten beschrieben, ab. Hinweis: Nehmen Sie für die ersten Tests eine kleine Test-Datenmenge auf. Dies erleichtert ein einfaches Verstehen des Datenlogging-Prozesses, bevor Sie mit dem Erfassen von wichtigen Daten beginnen.
- 2. Entfernen Sie bei ausgeschaltetem Messgerät die SD-Karte.
- 3. Stecken Sie die SD-Karte direkt in einen SD-Kartenleser des PCs. Wenn der PC nicht über einen Kartenleser verfügt, verwenden Sie einen SD-Kartenadapter (in den meisten Computerzubehörläden erhältlich).
- 4. Schalten Sie den PC ein und starten Sie ein Tabellenkalkulationsprogramm. Öffnen Sie die gespeicherten Dateien in dem Tabellenkalkulationsprogramm.

#### **Beispiel für Tabellenkalkulationsdaten**

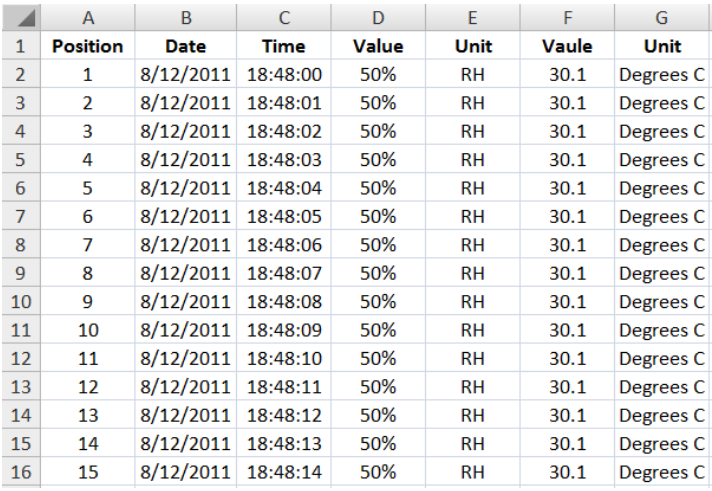

# **RS-232/US- PC-Schnittstelle**

Das optional erhältliche 407001A Software-Kit (Software und Kabel) ermöglicht das Streaming von Daten zu einem PC über die RS232-Ausgangsbuchse.

#### **Wechselstromadapter**

Dieses Messgerät wird durch normalerweise durch sechs (6) 1,5 V AA Batterien betrieben. Ein optionaler 9 V-Adapter ist erhältlich. Bei Verwendung des Adapters wird das Messgerät dauerhaft mit Strom versorgt. Die EIN/AUS-Taste ist dabei deaktiviert.

Bei Erscheinen des Symbols für einen niedrigen Batteriestand  $\boxtimes$  auf dem Display müssen die Batterien ersetzt werden. In diesem Zustand sind genaue Messungen noch über mehrere Stunden möglich. Die Batterien sollten jedoch schnellstmöglich ersetzt werden:

- Entfernen Sie die zwei (2) Kreuzschlitzschrauben auf der Rückseite des Messgeräts (direkt über dem Standfuß).
- Entfernen Sie die Batteriefachabdeckung und platzieren Sie dieses sowie die Schrauben so, dass diese nicht beschädigt werden oder verloren gehen.
- Ersetzen Sie die sechs (6) 1,5V AA Batterien unter Berücksichtigung der Polarität.
- Befestigen Sie die Batteriefachabdeckung mit den zwei (2) Kreuzschlitzschrauben.

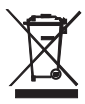

Alle EU Bürger sind rechtlich dazu verpflichtet sich an die Batterieverordnung, zur Rückgabe gebrauchter Batterien, zu halten. Lassen Sie diese nur über den Fachhandel oder durch Batterie-Sammelstellen in Ihrer Gemeinde entsorgen. Die Entsorgung im Hausmüll ist nicht gestattet!

# *Technische Daten*

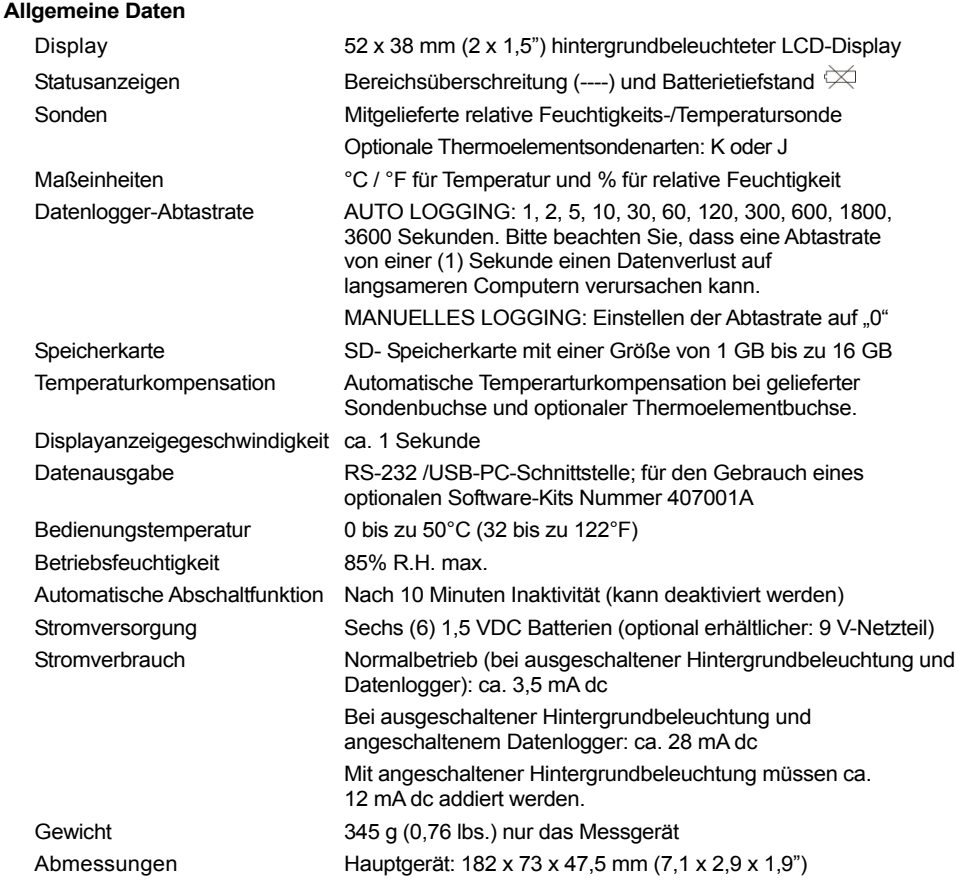

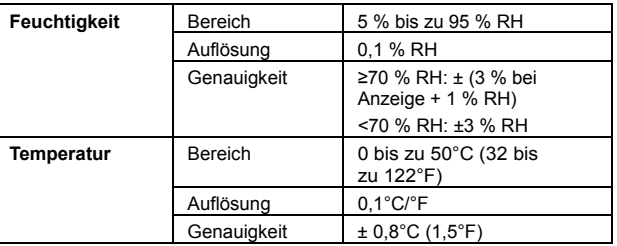

# **Feuchtigkeits- und Sondentemperatur**

#### **Taupunkttemperatur**

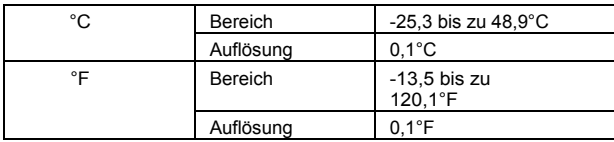

**Hinweis:** Der angezeigte Taupunkttemperaturwert wird anhand der Feuchtigkeits- und Temperaturmesswerte der Feuchtigkeitssonde errechnet.

#### **Nasstemperatur**

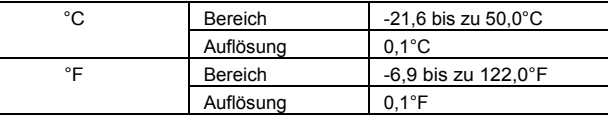

**Hinweis:** Der angezeigte Nässewert wird anhand der Feuchtigkeits- und Temperaturmesswerte der Feuchtigkeitssonde errechnet. Die Nässewertgenauigkeit ist die Summe aus der Genauigkeit der Feuchtigkeits - und Temperaturmesswerte.

#### **Thermoelementtemperatur**

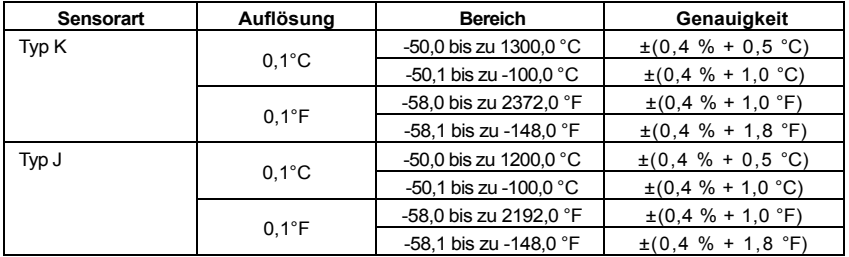

• Der Temperaturmessbereich des Messgeräts reicht bis zu 1300 °C (2372 °F), jedoch variieren die Messbereiche der Thermoelementsensoren sehr. Gehen Sie sicher, dass Sie ein Thermoelement auswählen, dass für den erwarteten Temperaturmessbereich spezifiziert ist.

• Die Genauigkeit entspricht nur der des Messgeräts. Thermoelementsonden addieren eine zusätzliche Messabweichung.

• Die oben genannten Spezifikationen sind unter einer HF-Feldstärke geringer als 3 V/M und einer Frequenz geringer als 30 MHz getestet worden.

#### **Copyright** © **2011 Extech Instruments Corporation (a FLIR company)**

Alle Rechte vorbehalten; einschließlich des Rechts auf Vervielfältigung im Ganzen oder in Teilen in jeglicher Form **www.extech.com**